## **Setting Shutter Speed**

You can set the shutter speed to suit the type of subject.

*1* Touch o to display the menu.

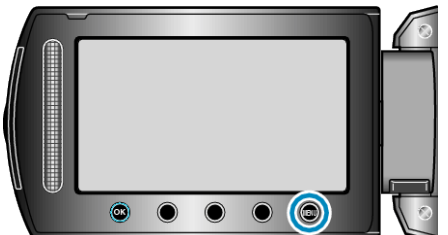

2 Select "MANUAL SETTING" and touch  $\otimes$ .

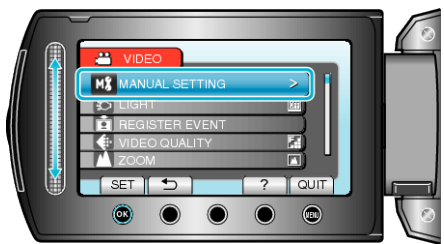

3 Select "SHUTTER SPEED" and touch  $@$ .

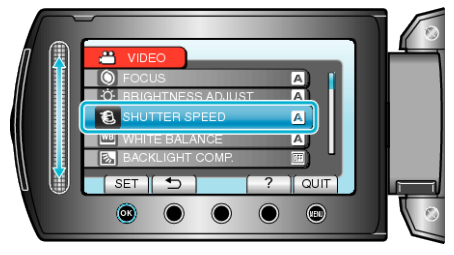

4 Select "MANUAL" and touch  $\circledast$ .

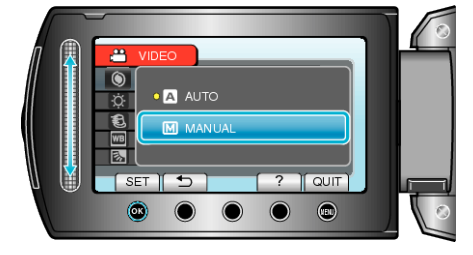

*5* Select the shutter speed with the slider.

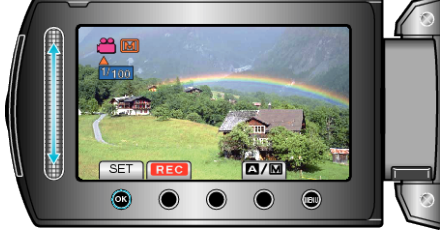

- Shutter speed can be set from 1/2 to 1/4000. (Up to 1/1000 for still image.)
- Slide upward to increase the shutter speed.
- Slide downward to decrease the shutter speed.
- $6$  Touch  $\circledast$  to confirm.

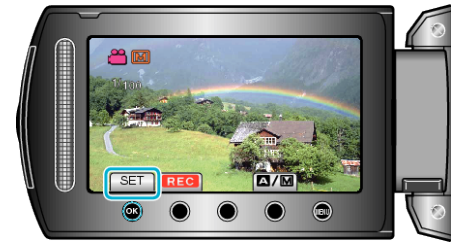

## **NOTE:**

● Settings can be adjusted separately for videos and still images.